#### РОССИЙСКАЯ ФЕДЕРАЦИЯ УПРАВЛЕНИЕ ОБРАЗОВАНИЯ АДМИНИСТРАЦИИ г. НОВОШАХТИНСКА РОСТОВСКОЙ ОБЛАСТИ МУНИЦИПАЛЬНОЕ БЮДЖЕТНОЕ УЧРЕЖДЕНИЕ ДОПОЛНИТЕЛЬНОГО ОБРАЗОВАНИЯ «ЦЕНТР РАЗВИТИЯ ТВОРЧЕСТВА ДЕТЕЙ И ЮНОШЕСТВА½

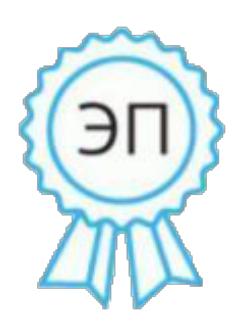

Ахмедиева Галина Анатольевна директор МБУ ДО " ЦРТДиЮ" г. Новошахтинска, 00 b0 a1 1d 9e b9 c9 2a b2 2020.12.29 14:01:58+03'00'

# ОТКРЫТОЕ ЗАНЯТИЕ

# НА ТЕМУ: «АВТОФИГУРЫ»

 к общеобразовательной общеразвивающей дополнительной программе «ИНФОРМАЦИОННЫЕ ТЕХНОЛОГИИ½ (направленность - естественнонаучная)

Автор-разработчик<

Калван Светлана Васильевна – педагог дополнительного образования

# **Тема: «Автофигуры»**

**Тип занятия:** комбинированное.

**Форма проведения:** практическая.

# **Цель:**

Закрепление и получение знаний, умений, навыков при работе с «автофигурами».

## **Задачи:**

освоение приема группировки автофигур.

· привить интерес обучающихся к возможностям применения полученных знаний, при выполнении творческой работы.

## **Методы:**

- · наглядный;
- · учебно-познавательный труд

## **Оборудование**

*для педагога<* компьютер, лабораторные работы, образцы выполненных работ.

*для обучающихся*: компьютер, лабораторные работы.

### **План занятия:**

- 1. Организационный момент
- 2. Теоретически практическая часть
- 3. Практическая часть
- 4. Заключительная часть.

# **Ход занятия:**

Ребятам предлагается вспомнить приемы работы с «автофигурами» и выполнить задание на закрепление полученных ранее знаний *(Лабораторно-практическая работа* «квадрат- задание» - приложение №1, №2). В процессе выполнения задания педагог обращает внимание и показывает прием, ранее не знакомый обучающимся, а именно группировка и разгруппировка автофигур.

Затем переходим к самостоятельному выполнению основного практического задания – составление композиции из автофигур, усложняя задание, предложив заполнить композицию цветом. Готовый результат сгруппировать, с дальнейшим увеличением и уменьшением полученной работы или отдельного элемента, состоящего из нескольких автофигур. *(Приложение №5; №6)* 

#### **Завершение занятия:**

Педагог и обучающиеся анализируют и сравнивают выполненные на занятии работы, предлагают свои методы и приемы для создания образа.

### **Задание на дом:**

Составить композицию - рекламу при помощи составления автофигур и растяжки цвета.

## **Рефлексия:**

Педагог предлагает повторить алгоритм выполнения задания устно.

# **СПИСОК ЛИТЕРАТУРЫ**

1. Журналы «Дополнительное образование», «Дополнительное образование и воспитание»  $2003 - 2008$  г. г.

2. Заботин Ю., Шапошников А. Самоучитель работы на персональном компьютере. М.: 2004.

3. Леонтьев В.П. Персональный компьютер. - М. 2006;

4. Симонович С.В. Практическая информатика. - М.2000

Приложение №1 (задание)

# **Лабораторно-практическая работа**

- $\checkmark$  Попробуйте составить из этих восьми фигур один квадрат.
- $\checkmark$  Фигуры можно как перетаскивать, так и вращать.
- $\checkmark$  После составления сгруппируйте результат. Для этого:
	- o Выделите любую из 8 фигур
	- o Зажмите Ctrl и, не отпуская, выделите остальные фигуры.
	- o Откройте контекстное меню, нажатием правой кнопки мыши
	- o Выберите «Группировка»→ «Группировать»

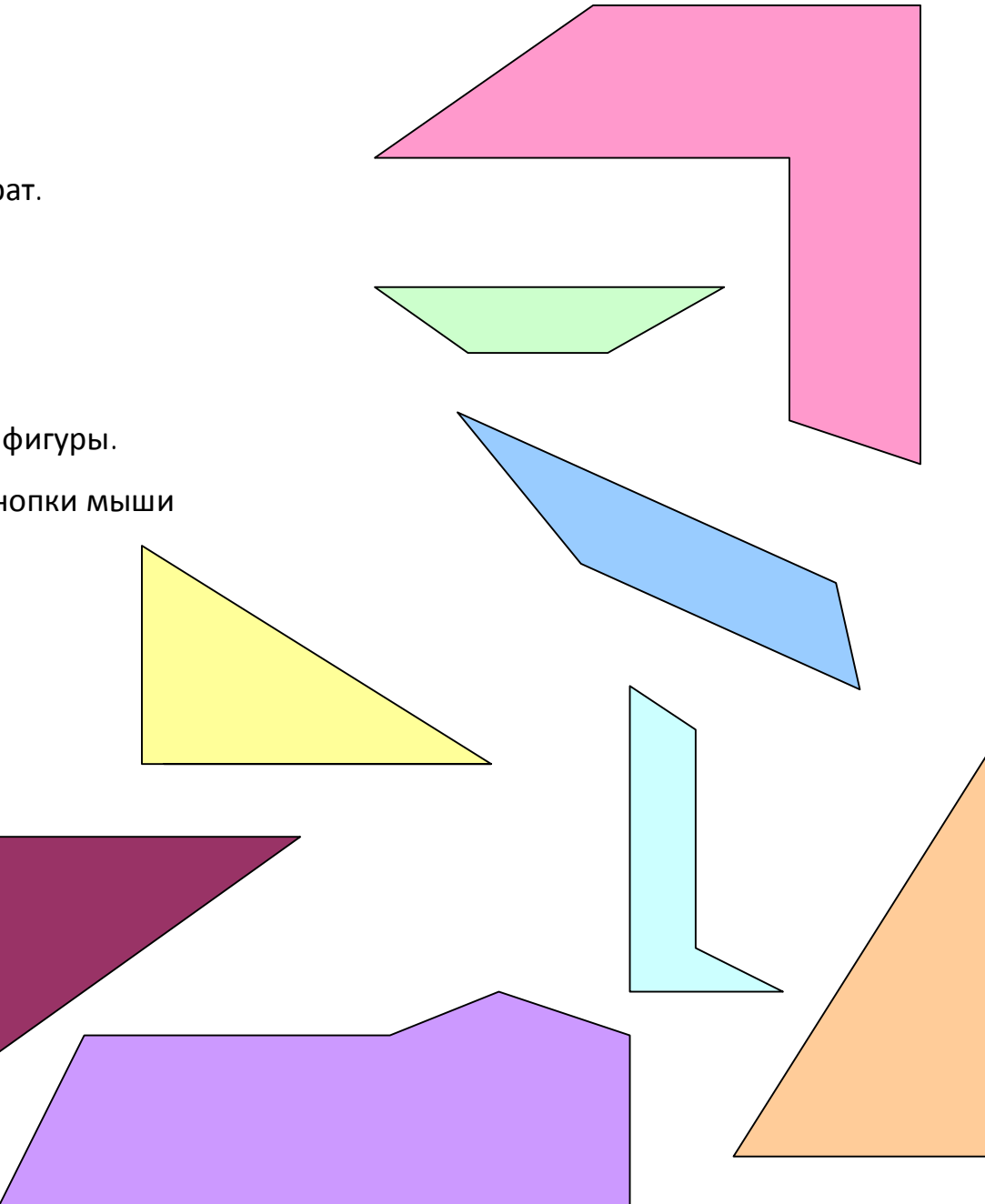

# Приложение №2 (результат)

# **Лабораторно-практическая работа**

- $\checkmark$  Попробуйте составить из этих восьми фигур один квадрат.
- $\checkmark$  Фигуры можно как перетаскивать, так и вращать.
- $\checkmark$  После составления сгруппируйте результат. Для этого:
	- o Выделите любую из 8 фигур
	- o Зажмите Ctrl и, не отпуская, выделите остальные фигуры.
	- o Откройте контекстное меню, нажатием правой кнопки мыши
	- o Выберите «Группировка»→ «Группировать»

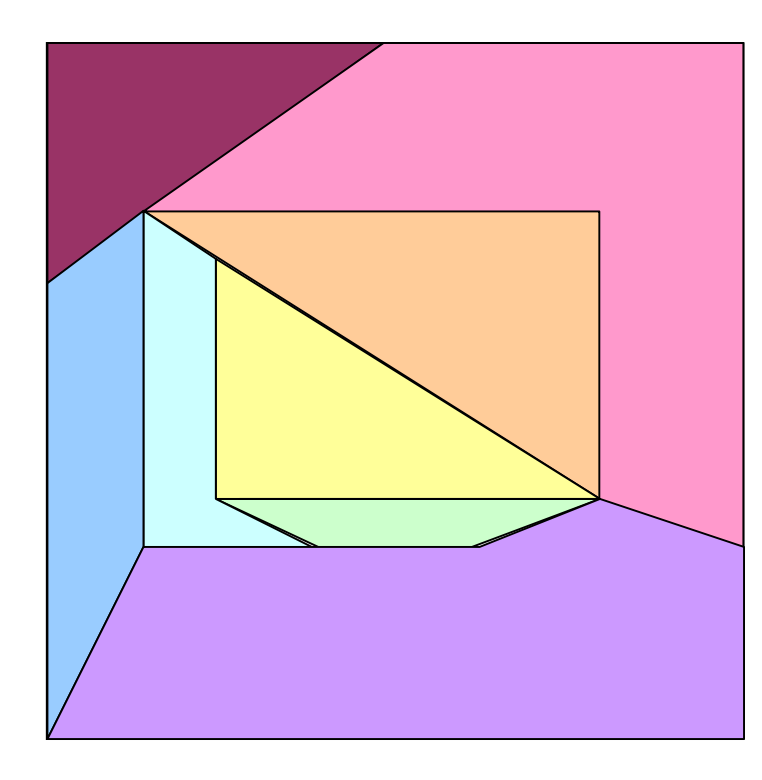

# Приложение №3

Результат работы обучающегося занятия на тему: «Автофигуры» .

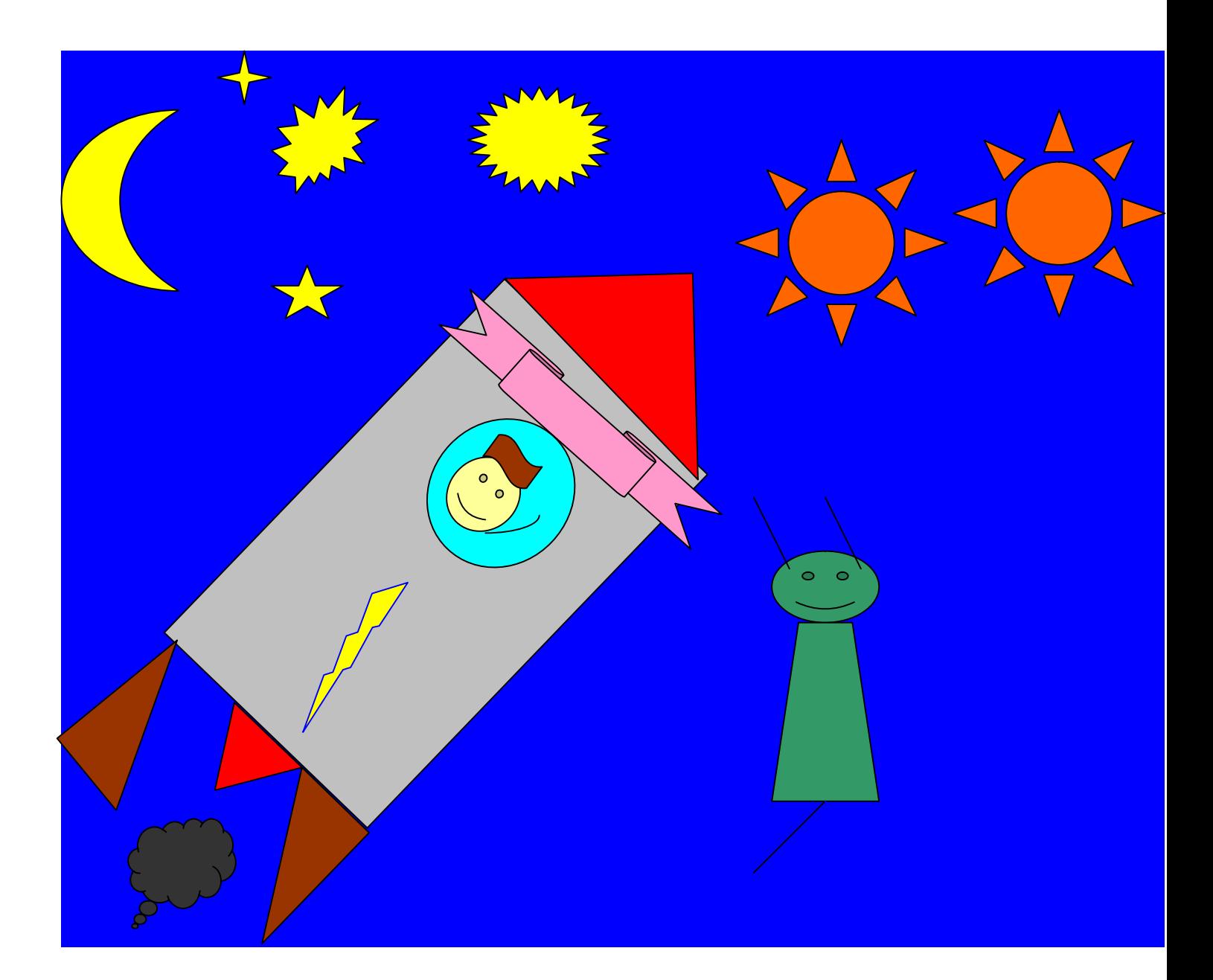

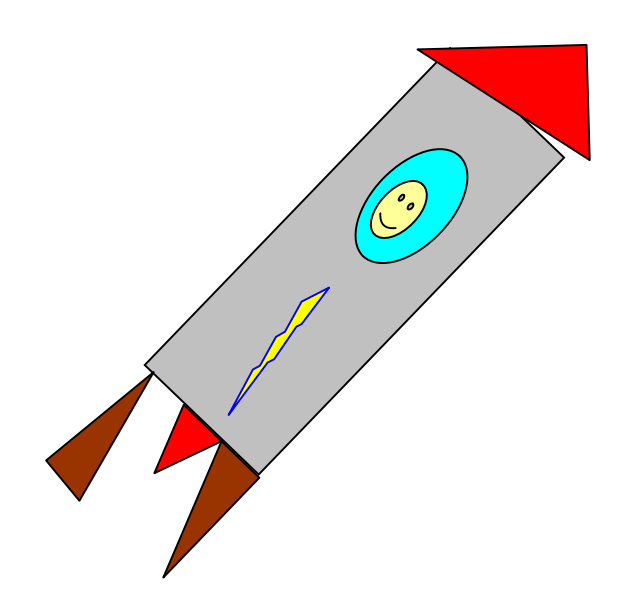

# Приложение №4

Результат работы обучающегося занятия на тему: «Автофигуры».

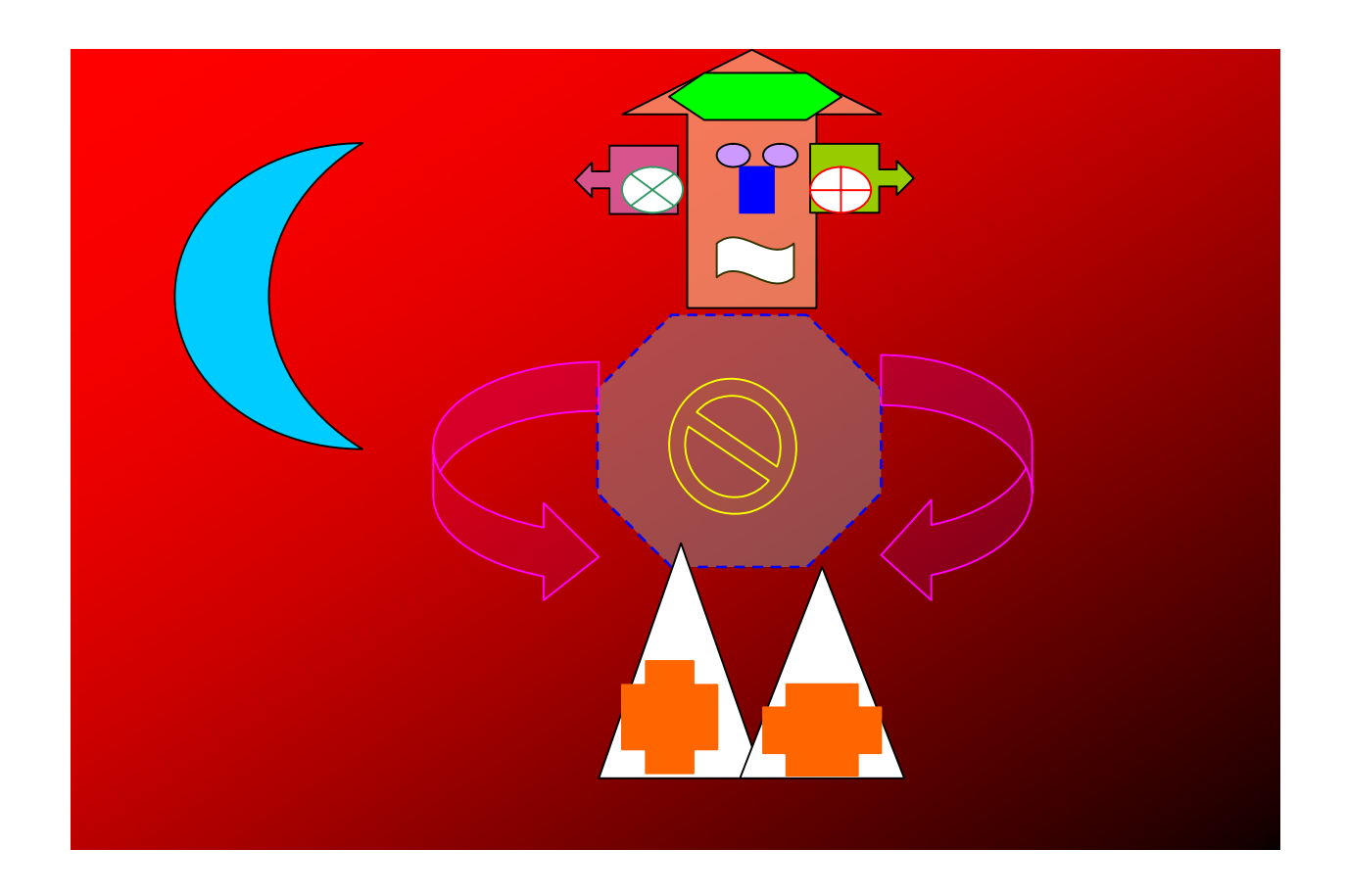

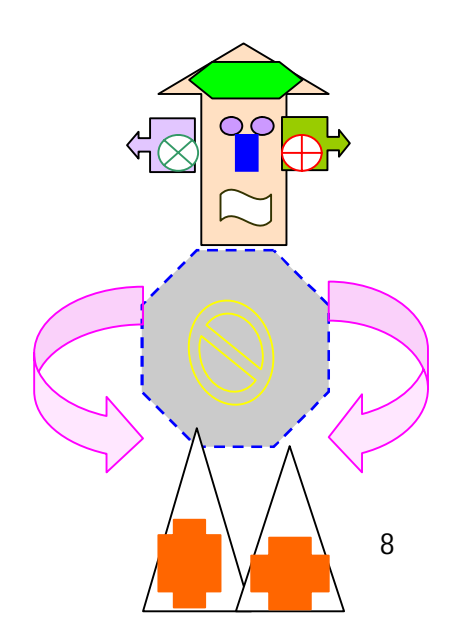